## パノラマ画像が Firefox(ファイアーフォックス)で表示されない場合

## Firefox でパノラマ画像の表示を有効にする方法

①アドレスバーに about:config と入力「細心の注意を払って使用する」をクリック。

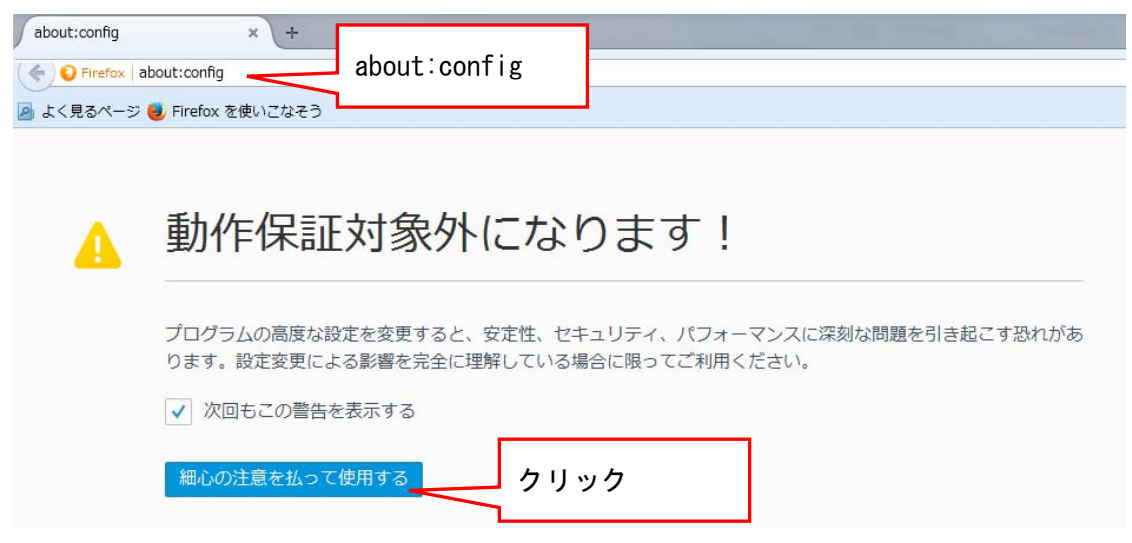

②画面の「検索」の欄に webgl と入力。webgl.force-enabled を見つける。

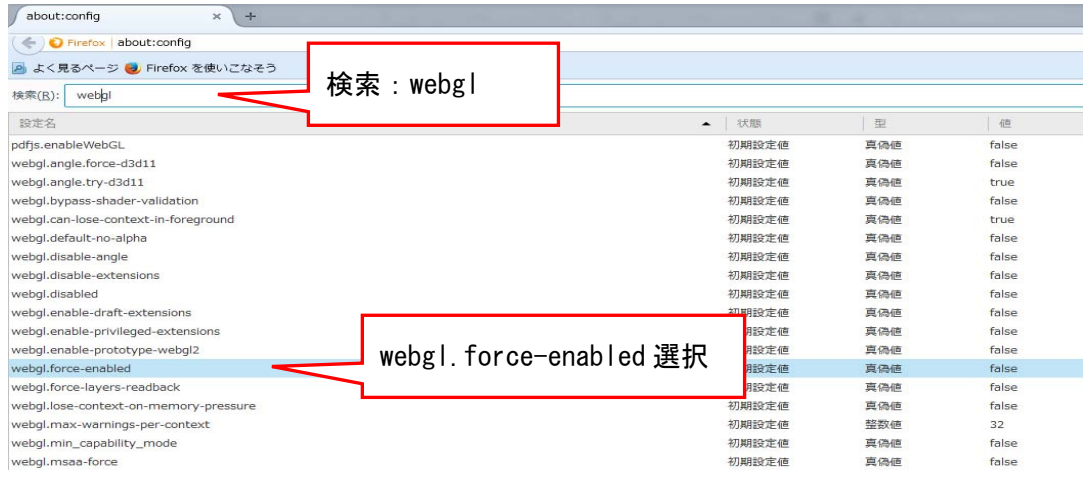

③ webgl.force-enabled をクリックし、値を false から true に変更する。

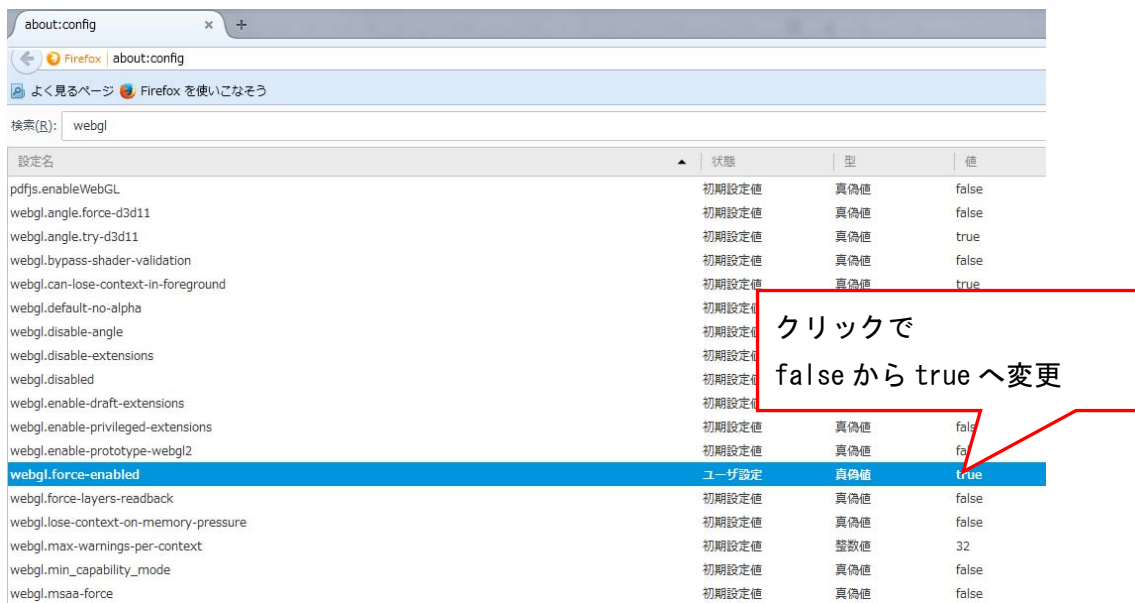

④「 about:config」タブを閉じ、パノラマ画像を再度表示下さい。